# **STUDI LITERATUR TENTANG PENGGUNAAN SOFTWARE AUTODESK REVIT STUDI KASUS PERENCANAAN PUSKESMAS SUKAJADI KOTA PRABUMULIH**

**Yosy Marizan(1), SS. Purwanto(2), Mega Yunanda(3)**

<sup>1)</sup>Mahasiswa Teknik Sipil Universitas Palembang, E-mail : <sup>2)</sup>Dosen Teknik Sipil Universitas Palembang, E-mail : ssp  $3981@$ yahoo.co.id  $3$ Dosen Teknik Sipil Hydro Universitas Palembang, E-mail : megayunanda@unpal.ac.id

#### **Abstrak**

Computer Aided Design (CAD) telah lama dikenal untuk mendokumentasikan pekerjaan dan informasi desain arsitektur, menggantikan metode gambar manual dengan tangan serta membawa perubahan yang signifikan dalam dokumentasi proyek. BIM (Building Information Modelling) merupakan perubahan paradigma menggantikan CAD Konvensional. BIM pada dasarnya adalah digital platform untuk pembuatan bangunan virtual. Software Autodesk Revit adalah salah satu Software berbasis BIM (Building Information Modelling) yang membantu pendokumentasian proyek secara lebih nyata dengan pemodelan tiga dimensi. Tujuan penelitian dalam Tugas Akhir ini adalah merancang bangunan 2 lantai dengan menggunakan Software Autodeks Revit untuk pemodelan dan penggambaran. Hasil dari penelitian menunjukkan penggunaan aplikasi berbasis BIM dalam merancang sebuah bangunan dapat mempermudah proses desain, meningkatkan efesiensi waktu, sumber daya manusia dan tahapan lanjutannya. Setelah melalui proses yang terintegrasi, model akhir yang dibuat memiliki semua informasi dari denah arsitektur, struktur, dengan output volume secara otomatis.

Kata kunci : Building Information Modeling (BIM), Autodesk Revit, Computer Aided Design (CAD), Arsitektur, Volume, Perancangan Bangunan.

#### **Abstract**

Computer Aided Design (CAD) has long been known to document architectural design work and information, replace the manual drawing method by hand and bring significant changes in project documentation. BIM (Building Information Modeling) is a paradigm shift replacing Conventional CAD. BIM is basically a digital platform for manufacturing virtual buildings. Autodesk Revit Software is a BIM (Building Information Modeling) based software that helps document projects more realistically with three-dimensional modeling. The purpose of this research in this Final Project is to design a 2-storey building using the Autodext Revit Software for modeling and drawing. The results of the study indicate the use of BIM-based applications in designing a building can simplify the design process, improve the efficiency of time, human resources and its subsequent stages. After going through an integrated process, the final model created has all the information from the architecture, structure, and output volumes automatically.

Keywords: Building Information Modeling (BIM), Autodesk Revit, Computer Aided Design (CAD), Architecture, Volume, Building Design.

# **I. PENDAHULUAN**

**1.1. Latar Belakang** 

Computer Aided Design (CAD) telah lama dikenal untuk mendokumentasikan pekerjaan dan informasi desain arsitektur, menggantikan metode gambar manual dengan tangan serta membawa perubahan yang

signifikan dalam dokumentasi proyek.

Indonesia, melaui Peraturan Mentri Pekerjaan Umum Dan Perumahan Rakyat Nomor 22/PRT/M/2018 Tentang Pedoman Pembangunan Bangunan Gedung Negara, menegaskan penggunaan BIM walau masih dalam lingkup terbatas yang antara lain berbunyi :

"Penggunaan *Building Information Modelling*  (BIM) wajib diterapkan pada Bangunan Gedung Negara tidak sederhana dengan kriteria luas diatas 2000 M2 (dua ribu meter persegi) dan diatas 2 (dua) lantai. Keluaran dari perancangan merupakan hasil desain menggunakan BIM untuk :

- a. Gambar Arsitektur.
- b. Gambar Struktur.
- c. Gambar Utilitas (Mekanikal Dan Elektrikal)
- d. Gambar Lansekap.
- e. Rincian Volume Pelaksanaan Pekerjaan.
- f. Rencana Anggaran Biaya [2]

Pada metode konvensional pengerjaan gambar-gambar sebagai mana disebutkan diatas dilakukan secara terpisah oleh masingmasing keahlian dengan Revit modelnya yang sudah dalam bentuk 3D, akan otomatis menghasilkan QTO (Qantity Material Take Off) serta membuat gambar-gambar 2D atau gambar teknis tanpa membuat baru secara manual.

#### **1.2. Tujuan Penulisan**

Tujuan dari penulisan tugas akhir ini adalah Untuk mengetahui karakteristik Software Autodesk Revit dalam proses perancangan konstruksi dengan cara :

- 1. Melakukan pemodelan gedung Puskesmas Sukajadi Kecamatan Sukajadi Kota Prabumulih dengan *software* BIM (Autodesk Revit) dalam bentuk 3D.
- 2. Mengeksplorasi keunggulan Revit dengan mengetahui fitur-fitur penting dalam *software* Revit yang membantu pelaksanaan perancangan konstruksi.

Untuk mengetahui perbandingan fitur dan efesiensi Software Revit dengan program CAD sebelumnya dalam proses desain bangunan.

## **1.3. Batasan Masalah**

Adapun batasan masalah dalam tugas akhir ini yaitu :

- 1. Pemodelan gedung Puskesmas Sukajadi Kecamatan Sukajadi Kota Prabumulih dengan *software* BIM (Software Autodesk Revit) dalam bentuk 3D.
- 2. Permodelan hanya pada element struktur dan arsitektur dari bangunan Puskesmas Sukajadi Kota Prabumulih.

Dengan maksud agar penelitian ini dapat dilakukan lebih fokus, sempurna, dan mendalam.

#### **1.4. Manfaat**

Dapat menjadi tambahan acuan dan pengetahuan baru yang dibutuhkan oleh insinyur dan mahasiswa yang sudah ataupun akan menggunakan software ini dan penggunaanya pada saat proses perencanaan konstruksi lebih efektif dengan mempertimbang kan segala kelebihan dan kekurangan yang dimiliki.

## **2. TINJAUAN PUSTAKA**

## **2.1. BIM (***Building Information Modeling***)**

Building Information Modelling (BIM) adalah pengembangan dan penggunaan data software computer bukan hanya untuk mendokumentasikan desain bangunan, tetapi juga untuk mensimulasikan konstruksi & penggunaan dari fasilitas baru dan yang di perbaharui. [4]

Proses BIM menghasilkan model informasi bangunan yang memiliki karakteristik berupa elemen dengan data perilaku, dapat dihitung, konsisten, tidak tereduksi dan informasi yang terkoordinasi. [4]

## **2.1.1.Pengertian BIM (***Building Information Modeling***)**

Menurut Eastman *et al* (2008), BIM merupakan perubahan paradigma yang memiliki banyak manfaat, tidak hanya untuk mereka yang bergerak dalam bidang industri kontruksi bangunan tetapi juga untuk masyarakat yang lebih luas lagi. BIM pada dasarnya adalah *digital platform* untuk pembuatan bangunan virtual.

Inti dari konsep tersebut adalah bahwa model BIM berisi informasi-informasi. Tidak hanya geometris tetapi model tersebut juga berisi informasi tentang bahan yang digunakan, berat, biaya, waktu dan bagaimana bagian2 dipasang, dan lain-lain. (Janni Tjell, 2010).

Objek 3D dengan menggunakan BIM dapat dilihat dan diperiksa secara otomatis apabila ada kesalahan ataupun kendala. Konsep dan metode BIM dipilih karena bentuk-bentuk geometri beserta propertinya diperlakukan seperti halnya pada dunia nyata.

# **2.1.2. Sejarah BIM (***Building Information Modeling***)**

*Software* yang mampu merancang bentuk 3D sudah ada sejak tahun 1973, kemudian pada tahun 1975 Eastman memprediksikan bahwa teknologi baru ini mampu membuat industri bangunan jauh lebih efektif. (Janni Tjell, 2010)

Menurut Eastman (1975), konsep BIM ketika pertama kali diluncurkan dengan pendekatan untuk mengubah proses didalam industri bangunan, tetapi tidak ada perubahan dan tidak sesuai dengan prediksi. Perubahan dari teknologi BIM ternyata menyebabkan perubahan paradigma dan persepsi mendasar bagaimana merancang dan membangun sebuah gedung.

# **2.1.3. BIM (***Building Information Modeling***) Tools**

Ada banyak *tools* dalam *Building Information Modeling.* Antara lain :

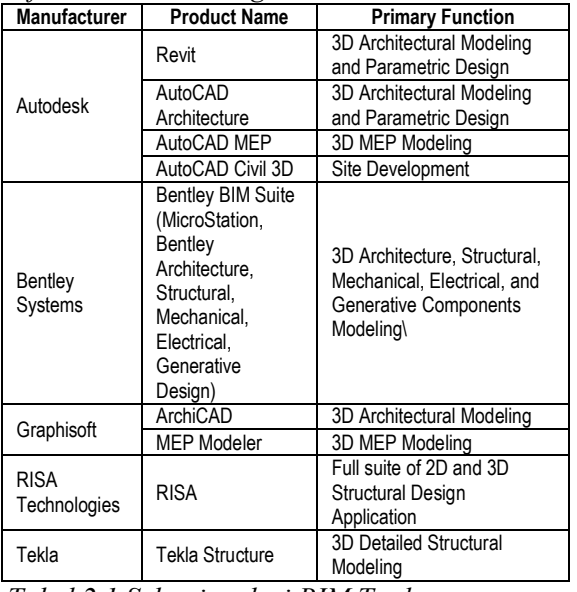

*Tabel 2.1 Sebagian dari BIM Tools*

# **2.2. AUTODESK REVIT**

Sejak awal, Revit dimaksudkan untuk memungkinkan arsitek dan profesional bangunan lainnya merancang dan mendokumentasikan bangunan dengan menciptakan model tiga dimensi parametrik yang mencakup desain geometri dan nongeometris serta informasi konstruksi, yang juga dikenal sebagai Pemodelan Informasi Bangunan atau BIM [4]. Kemudahan melakukan perubahan mengilhami nama Revit, singkatan dari "*Revise-Instantly*". Istilah Parametric Building Model diadopsi untuk mencerminkan fakta bahwa perubahan pada parameter akan mengubah keseluruhan model bangunan dan dokumentasi terkait, bukan hanya komponen individual.

Autodesk, yang terkenal dengan jajaran produk [AutoCAD](https://translate.googleusercontent.com/translate_c?client=srp&depth=1&hl=id&rurl=translate.google.com&sl=en&sp=nmt4&tl=id&u=https://en.m.wikipedia.org/wiki/AutoCAD&xid=17259,15700023,15700186,15700191,15700256,15700259&usg=ALkJrhiGv83otRCqvMKQt7Vg4JbaCIQxrw) -nya, membeli *Revit Technology Corporation* pada tahun 2002. Sejak Revit 2013 berbagai disiplin ilmu telah disatukan menjadi satu produk, cukup disebut Revit.

# **2.2.1. Permodelan Revit**

Lingkungan kerja Revit memungkinkan pengguna untuk me manipulasi seluruh bangunan atau rancangan (di lingkungan proyek) atau bentuk 3D individual (di lingkungan editor *Family*).

Revit termasuk kategori objek ('Family' dalam terminologi Revit). Ini terbagi ke dalam tiga kelompok : [7]

- *Sistem Family*, secara otomatis telah tersedian dalam system revit, system family merupakan elemen-elemen dasar yang membentuk suatu bangunan.
- *Loadable Family*, merupakan elemen bangunan sebagai pelengkap bangunan itu sendiri seperti pintu, jendela, furniture, tanaman dan lainnya. Tersimpan sebagai file external dengan ekstensi \*.rfa.
- *In-Place Family*, elemen yang unik karena dibuat berdasarkan kebutuhan hanya pada bangunan tertentu.

# **2.2.2. Cara Kerja**

Revit menggunakan file .RVT untuk menyimpan model Objek parametrik - objek bangunan 3D (seperti jendela atau pintu) atau objek penyusunan 2D - disebut *Family* dan disimpan dalam file .RFA, dan diimpor ke dalam basis data RVT sesuai kebutuhan.

## **2.3. Keuntungan Menggunakan Revit dalam Mendesain Bangunan**

Teknologi Revit mulai muncul pada tahun 2004. Apa saja keuntungan menggunakan teknologi ini ?

## **2.3.1. Virtual Building**

Desainer tidak membuat garis untuk menjelaskan ini dinding. Tapi membuat dinding bangunan secara virtual dan gambargambar detail 2D akan di dapat dengan sendirinya.

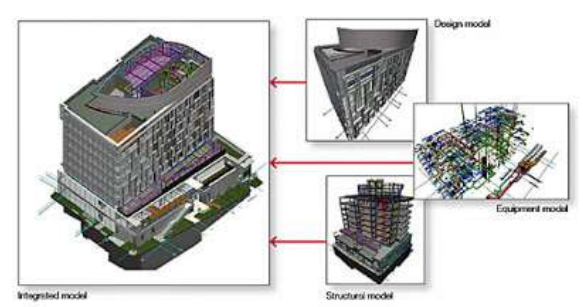

*Gambar 2.1 Virtual Modelling*

## **2.3.2.Objek yang Sarat akan Informasi Teknis**

Sistem virtual building membuat kita harus menginput banyak penyetelan pada setiap objek yang kita buat.

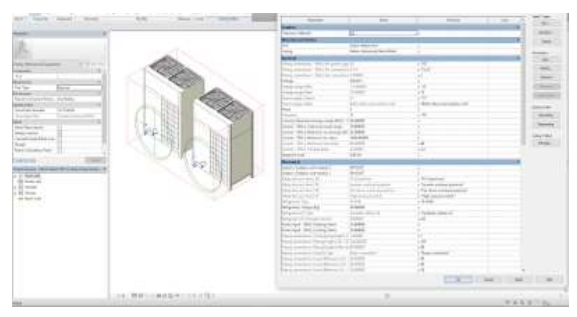

*Gambar 2.2. Parametrik Informasi*

Dalam proses selanjutnya ini sangat menghemat waktu karena perbedaan jenis elemen selama proses mendesain akan mengacu kepada tipe-tipe yang di buat sebelum nya. Dengan demikian berapa kalipun objek tersebut kita gunakan dalam desain, data-data akan terangkum dalam sistem Revit seperti jumlah, total berat, total kebutuhan material, hingga jumlah harganya.

# **2.3.3. Kemudahan Membentuk Objek**

Dengan menggunakan konsep mass ini, arsitek dapat bereksperimen dengan bentuk-bentuk bangunan yang tidak umum, Revit akan mengkonversi bentuk tersebut menjadi dinding, lantai dan atap sehingga efektivitas bangunan akan langsung dapat dianalisis tanpa harus melalui proses penggambaran manual yang memakan waktu.

## **2.3.4. Berkurangnya Kendala dalam Kerja Tim**

Worksharing yang diusung Revit untuk kemudahan bekerja dalam tim sangat berguna untuk proyek berskala menengah maupun skala besar. Dengan menggunakan fitur ini disertai jaringan komputer, semua tugas masing-masing disiplin dapat terintegrasi secara virtual. Perubahan-perubahan yang dibuat oleh satu orang akan terupdate di unit kerja lainnya.

#### **2.3.5. Revisi yang Tidak Menyita Banyak Waktu & Tenaga**

Sesuai namanya, Revit yang merupakan singkatan dari *Revise Instantly* berarti merevisi secara instan. Revisi akan berdampak banyak dalam proyek besar karena semuanya akan saling berkaitan.

Lembar-lembar gambar (Sheets) yang dihasilkan Revit bukanlah lembar-lembar terpisah, melainkan lembar-lembar yang terintegrasi satu sama lain.

## **2.3.6. Produksi Gambar dengan Cepat & Presisi**

Setelah objek-objek telah terbentuk, pengambilan gambar dapat dilakukan. Gambar-gambar tampak, potongan, tampilan 3d dan detail-detail dapat dikeluarkan sesuai kebutuhan. Kita hanya perlu menyiapkan sheet dan mengisi sheet tersebut dengan view yang sudah ada. Yang masih perluh dilakukan adalah memberikan dimensi dan notasi untuk kejelasan nanti ditahap konstruksi.

Lembar-lembar beserta data-data nomor lembar, desainer, drafter, owner hingga tanggal akan terinput secara otomatis pada lembar gambar setelah disetting

#### **2.3.7. Koneksi Antar Software Autodesk**

Output dari Revit dapat diekstrak dan dibaca dengan baik oleh software Autodesk lainnya.

Pada proyek yang menggunakan aplikasi konvensional biasanya menggunakan banyak *software* seperti untuk analisis kekuatan struktur, *software* untuk desain dan menggambar, *software* untuk menghitung volume dan penjadwalan.

# **2.3.8. Komunikasi Lebih Baik dengan Klien**

Dengan menggunakan Revit, arsitek dapat menyajikan tampilan-tampilan berkualitas yang merepresentasikan desainnya. Denah dapat kita sajikan dalam bentuk 3d masing-masing lantai, serta dapat memberikan view masing-masing ruangan dengan jelas sehingga klien benar-benar mengerti seperti apa bangunan yang akan ia miliki.

Jika diperlukan, kita dapat melakukan presentasi dengan menunjuk kan pengalaman memasuki bangunan serta ruang-ruangnya secara interaktif. Selain itu masalah-masalah kesalahan desain akan lebih awal dapat terdeteksi dengan cara ini.

## **3. METODE PENELITIAN**

Metodologi yang dilakukan dalam pengerjaan tugas akhir ini adalah :

## **3.1. Langkah – Langkah Perumusan Studi Literatur**

- Penentuan ide dan judul tugas akhir.
- Studi Pustaka
- Menentukan diagram alir pengerjaan dan rancangan pengerjaan
- Persiapan data yang diperlukan untuk kelengkapan studi literature.
- Penyusunan hasil dan analisa hasil dengan studi kasus.

## **3.2. Alur Sutdi Literatur**

Alur pikir dimulai dengan merumuskan masalah penelitian, kemudian melakukan studi literatur dengan membaca hasil penelitian terdahulu dan buku-buku yang mendukung penelitian serta dokumen lainnya.

#### **3.2.1.Persiapan Penelitian**

Data dan bahan yang dibutuhkan pada penelitian ini dicatat secara keseluruhan agar tidak ada data yang kurang untuk penelitian dan mempermudah dalam pelaksanaan penelitian.

## **3.2.2.Pengumpulan data**

Data yang dibutuhkan dalam penelitian ini yaitu DED Gedung Puskemas Sukajadi Kota Prabumulih. Data tersebut merupakan data skunder yang diperoleh dari CV. Majid Konsultan yang merupakan *Konsultam Perencana* dari bangunan tersebut

## **3.2.3. Pemodelan**

Pemodelan ini dilakukan dari pembuatan *grid* yang sesuai dengan *shop drawing*. Selanjutnya melakukan pemodelan struktur gedung dimulai dari *Pondasi Plat Setempat*. struktur atas gedung yaitu Kolom Pondasi, Sloof, Balok, Kolom Lantai 1 dan lantai 2 serta Atap. Pemodelan 3D juga mencakup elemen2 bangunan lainnya seperti kusen pintu dan jendela serta elemen2 lain yang tampak dalam DED.

## **3.3. Rancangan Dan Instrumen Studi Literatur**

Langkah awal adalah pengambilan data - data dari sumber yang berkaitan dengan studi literatur ini. Setelah didapatkan data-data yang diperlukan maka penyusunan awal sudah bisa dilaksanakan.

# **3.4. Jenis Dan Sumber Data**

#### **3.4.1.Jenis Penelitian**

Dalam penelitian ini penulis menggunakan penelitian kualitatif, karena data yang diperoleh nantinya berbentuk data, kalimat, skema, dan gambar.

#### **3.4.2.Sumber Data**

Berdasarkan sumbernya, data dibedakan menjadi dua, yaitu data primer dan data sekunder.

#### **3.4.2.1. Data Primer**

Data primer yaitu data yang dibuat oleh penulis untuk maksud khusus menyelesaikan permasalahan yang sedang ditangani.

#### **3.4.2.2. Data Sekunder**

Data sekunder yaitu data yang telah dikumpulkan untuk maksud selain menyelesaikan masalah yang sedang dihadapi. Dalam penelitian ini yang menjadi sumber data sekunder adalah literatur, artikel, jurnal serta situs di internet yang berkenaan dengan penelitian yang dilakukan.

## **3.5. Analisa Data**

Analisa data pada tugas akhir ini terdiri atas dua rangkaian, yang pertama adalah studi literatur yang kemudian datanya diolah menjadi laporan yang kedua adalah studi kasus yang kemudian data-datanya diolah menjadi langkah-langkah penyelesaian suatu proyek dengan software Revit ini. Tahap akhir yaitu pendetailan dan schedulling.

## **3.6. Penyusunan Hasil**

Langkah selanjutnya adalah menganalisa kevalidan data yang ada, kemudian memodelkan menggunakan software Revit sesuai dengan kebutuhan dan berdasarkan manual yang ada. Membuat laporan mengenai langkah-langkah pengerjaan suatu proyek, seseuai dengan data-data yang di kumpulkan baik dari literatur maupun contoh pada proyek yang di jadikan bahan kajian.

#### **3.7. Kesimpulan Dan Saran**

Tahap terakhir dari rangkaian tugas akhir ini adalah mengambil kesimpulan dari analisa data yang telah dibuat untuk kemudian diberikan saran-saran bagi penelitian selanjutnya untuk perkembangan penggunaan Software Revit dalam pelaksanaan perancanaan suatu proyek konstruksi.

#### **4. HASIL DAN PEMBAHASAN**

## **4.1. Proses Instalasi Software Autodesk Revit**

File installer Autodesk Revit 2018 yang bisa didapat dengan cara yaitu :

- 1. Membeli langsung installer asli pada distributor Autodesk.
- 2. Mendownload Software Revit dengan tujuan untuk belajar, dapat dilakukan pada website resmi Autodesk.

## **4.2. Dasar – Dasar Pengerjaan Menggunakan Revit**

Dalam model Revit, setiap halaman gambar, 2D maupun 3D, dan penjadwalan adalah presentasi dari setiap infomasi dari database model bangunan yang sama.

Parameter Revit mengubah secara otomatis dan mengkoordinasikan perubahan yang dibuat dimanapun – pada gambar tampak model, lembar gambar, penjadwalan, potongan dan perencanaan.

## **4.2.1. Pengertian Parametrik**

Parametrik merujuk pada hubungan antara semua elemen dari suatu model yang memungkinkan manajemen koordinasi dan perubahan dilakukan secara otomatis oleh software ini atau dari kita sendiri selama bekerja.

#### **4.2.2. Mengenali Peralatan 4.2.2.1. Tampilan Awal**

Tabel di bawah ini akan menjelaskan mengenai menu-menu yang dapat dipilih dari tampilan awal di atas.

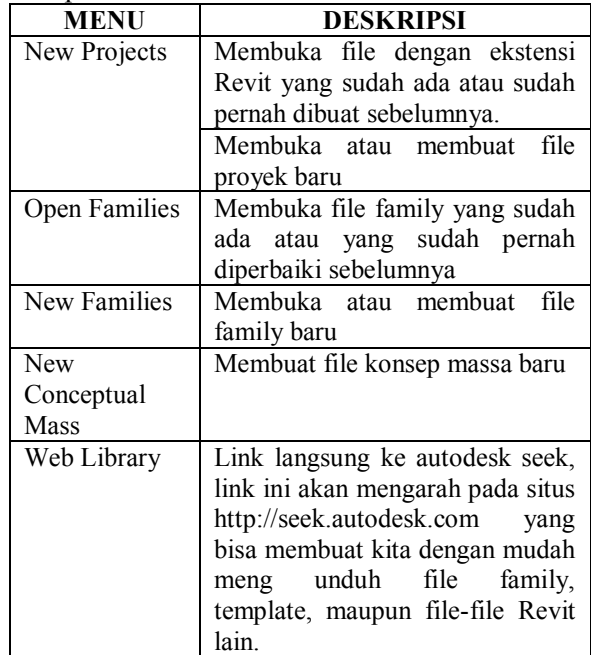

Tabel 4.1 Menu dan deskripsi menu yg bisa dipilih pada tampilan awal Revit.

#### **4.2.2.2. User Interface**

Adapun menu pada tatap muka (*user interface*), seperti halnya :

- a) *Quick Acces Toolbar*
- b) *View Control Bar*
- c) Bar Navigasi
- d) Menu Ribbon-based

Terbagi atas beberapa pilihan yang seperti di bawah ini :

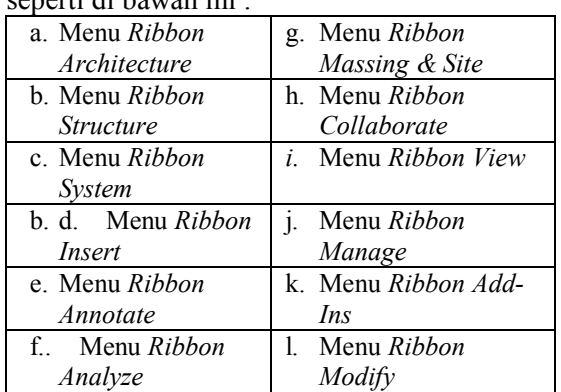

## **4.2.2.3. Langkah-langkah pembuatan pemodelan**

- 1. Langkah awal, pilih *Project* dan klik pada pilihan *New.*
- 2. Membuat Grid
	- a. Klik kiri icon Grid di panel Datum
	- b. Klik dari atas (P1) kebawah (P2) lalu tekan tombol Esc 2x.
	- c. Ubah nama Grid yang tadinya 1 menjadi A
	- d. Perbanyak Grid dengan cara mengcopynya.
- 3. Membuat Level
	- a. Klik level 2 dan klik kanan kemudian pilih Create Similar
	- b. Isi Offset manjadi 3000 dan klik pada bagian Draw Pick Line.
	- c. Tambah sehingga menjadi 5 Level
	- d. Ganti nama level.
		- Level 1 menjadi 1 Dasar
		- Level 2 menjadi 2 Lantai 1
		- Level 3 menjadi 3 Lantai 2
		- Level 4 menjadi 4 Lantai 3
		- Level 5 menjadi 5 Atap
	- e. Ganti nilai level Klik pada nilai level 2– Lantai 1, ganti 4000 menjadi 3000, Dan seterus nya.
- 4. Membuat Pondasi.
	- Terdapat 3 jenis pondasi di Revit :
	- a) Isolated (Setempat),
	- b) Wall (Menerus / dinding),
	- c) Slab (Rakit),

Masing2 dibuat dengan tool yang berbedabeda pada structure tab kemudian foundation panel.

Adapun Tahapan membuat pondasi :

- a. Klik icon Structure Pada Tab Ribbon kemudian pilih type pondasi yang akan di modelkan..
- b. Pada Load Family pilih jenis pondasi yang akan digunakan.
- c. Klik Edit Type pada Tab Properties selanjutnya sesuaikan semua parameter yang tersedia dalam Type Properties.
- d. Klik posisi penempatan pondasi sesuai grid yang di rencanakan.

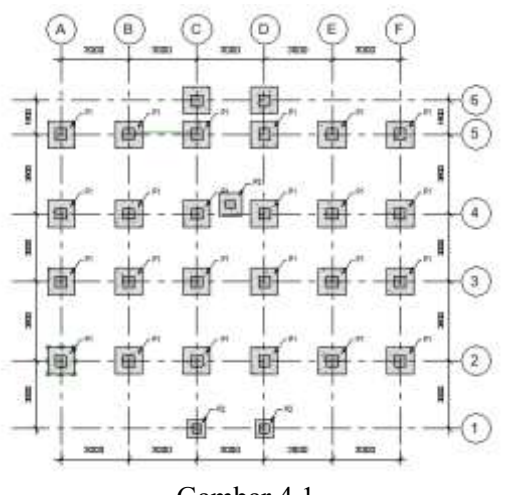

Gambar 4.1 Hasil penempatan pondasi pada grid

5. Membuat Dinding.

Terdapat 3 System Family untuk dinding arsitektural yaitu, Basic Wall, Curtain Wall dan Stacked Wall.

Basic Wall, merupakan dinding arsitektural / sruktural dasar yang terdiri dari beberapa lapisan material seperti struktur dinding dan finishing.

Curtain Wall, merupakan dinding selimut / kulit bangunan yang di dalamnya terdiri dari 3 elemen : curtai grid, curtain panel, dan mullion. Curtain Wall tidak dapat menjadi dinding struktur.

Stacked Wall, merupakan basic wall yang ditumpuk secara vertical. [1]

Adapun Tahapan membuat Dinding:

- a. Klik icon Wall pada panel Build.
- b. Pada properties pilih Generic 200mm dan klik pada bagian Edit Type

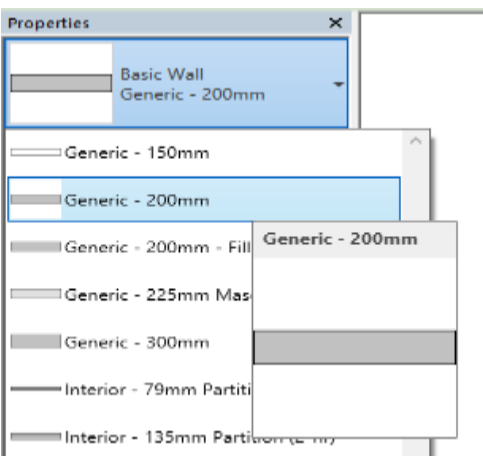

Gambar 4.2. Pengaturan Propertis dinding

- c. Klik tombol Duplicate dan berikan nama Generic – 150mm, setelah itu klik tombol Edit.
- d. Klik tombol Insert untuk menambah komposisi wall
- e. Pada bagian Function ganti menjadi Finish 1 (4)

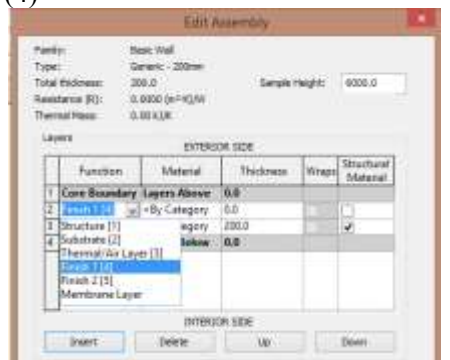

Gambar 4.3. Pengaturan ketebalan lapisan dinding

Pada bagian Material klik tombol … sehingga akan ditampilkan list material dan cari Concrete, Sand / Semen Screed dan klik OK

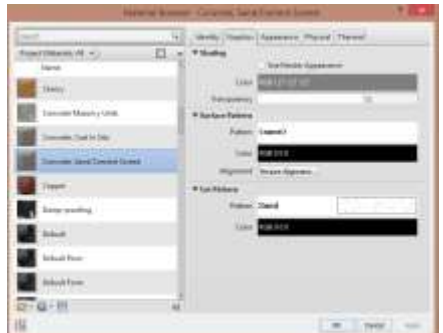

Gambar 4.4. Pengetaruran material lapisan dinding

Dengan cara yang sama tambahkan lagi Finish 2, dan ubah pada thickness sesuai dengan gambar dibawah ini.

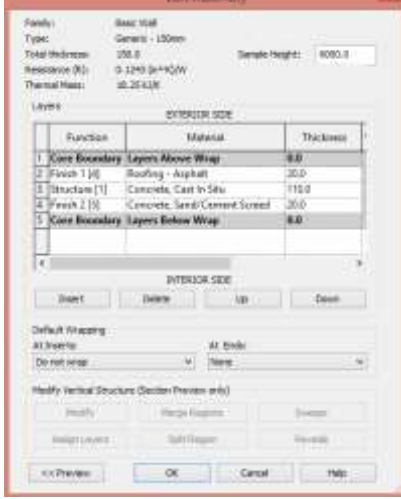

Gambar 4.5. Hasil pengaturan dinding

- h. Setting pada height menjadi 5 Atap
- i. Klik pada grid bagian kiri atas dan arahkan kekanan

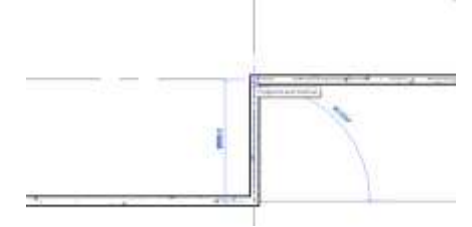

Gambar 4.6. Penempatan dinding pada grid 1

#### 6. Membuat Lantai (Floor)

Adapun langkah-langkah membuat lantai dalam Revit adalah sebagai berikut :

a. Klik ikon Floor pada panel Build

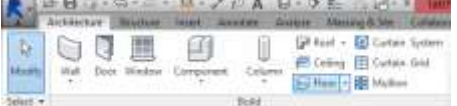

Gambar 4.7. Perintah floor pada ribbon

b. Pastikan Floor plan pada Lantai Dasar, lalu klik seluruh dinding yang telah dibuat

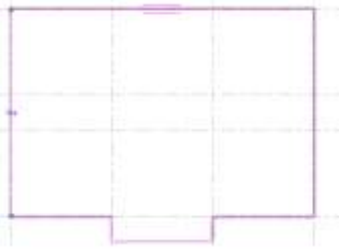

Gambar 4.8. Hasil setelah memilih dinding

- c. Klik tombol centang hijau untuk menyetujui pembuatan lantai
- d. Jika rencana lantai lebih dari 1 maka tinggal di duplikasi ke lantai 2 dan seterusnya.
	- Klik lantai yang baru dibuat
	- Klik ikon Copy pada panel clipboard
	- Klik tanda segitiga kecil pada ikon paste dan pilih Aligned to selection level.

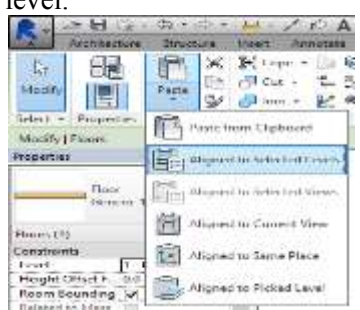

Gambar 4.9. Pilih Aligned to selection level.

- Pilih lantai 1 s.d 3 lalu OK
- e. Hasil duplikasi lantai akan seperti gambar berikut :

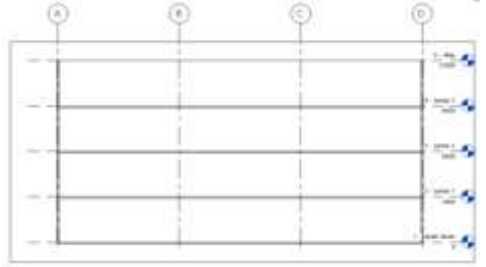

Gambar 4.10. Hasil akhir copy level

7. Membuat Balok.

Balok merupakan component family yang jenis / profilnya dapat di load dari file rfa. Balok juga merupakan elemen yang bersifat garis sehingga memiliki cara pembuatan yang mirip dengan dinding. [1] Langkah- balok pada Revit :

a. Klik icon Structure Pada Tab Ribbon kemudian pilih type Beam yang akan di modelkan.

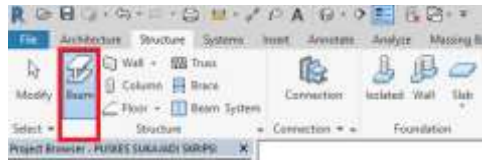

Gambar 4.11. Perintah Beam pada Ribbon

b. Pada Load Family pilih jenis Structural Framing lalu pilih jenis balok yang akan dimodelkan apakah baja / beton kemudian pilih profil yang akan digunakan.

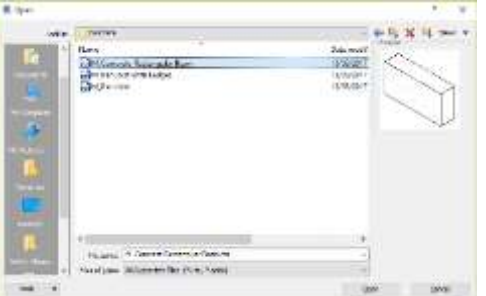

Gambar 4.12. Load Family pilih jenis Structural Framing

- c. Klik Edit Type pada Tab Properties dan sesuaikan parameter yang tersedia dalam Type Properties.
- d. Klik posisi penempatan balok sesuai grid yang di rencanakan. Cara menarik garis untuk membuat balok sama dengan cara membuat dinding.

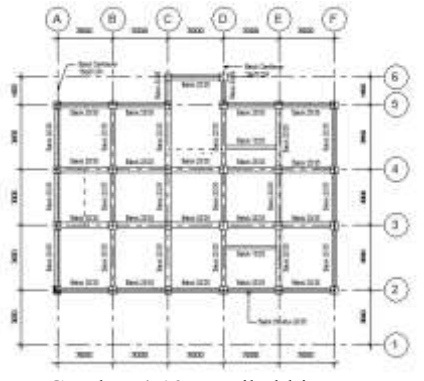

Gambar 4.13. Hasil akhir Beam pada Grid

Adapun Balok sloof di kategorikan balok oleh Revit dan dapat dikerjakan dengan langkah yang sama dengan type balok pada contoh diatas.

8. Membuat Kolom.

Untuk membuat kolom struktural pastikan sedang berada pada jendela *Structural / Floor Plans*.

a. Pastikan posisi Floor Plan ada di Lantai Dasar

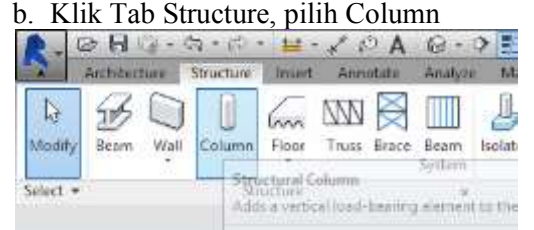

Gambar 4.14. Perintah kolom pada Ribbon

c. Pada bagian properties pilih

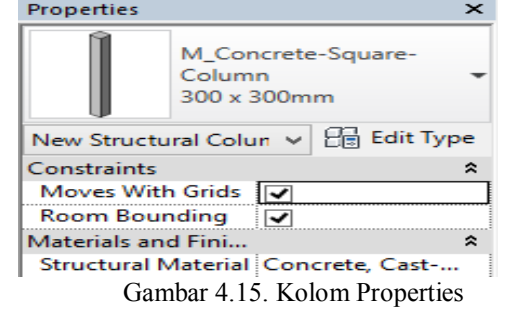

- d. Pada bagian setting Height pilih level diatasny atau menerus, contoh level 5- Atap
- e. Klik At Grids

#### **4.3. Studi Kasus Permodelan Gedung Puskesmas Sukajadi Kota Prabumulih.**

Pemodelan ini dimaksudkan untuk memperoleh gambar 3D dari gedung Puskesmas Sukajadi Kota Prabumulih.

Pertama pilih *menu, File* lalu pilih *New*  atau Ctrl + N, masukkan nama model yang digunakan yaitu Gedung Puskesmas Sukajadi, *model template* yang dipilih *Architectural Template* lalu tekan OK.

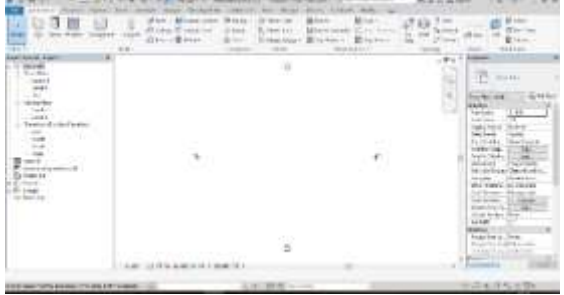

Gambar 4.16. Tampilan awal project

Pembuatan *grid* dilakukan setelah dibuat *new model*, *grid* dapat dibuat langsung pada Revit atau dapat juga dengan *import file*  dari *software* lain yaitu AutoCAD (.dwg).

| <br><b>STATISTICS</b><br>at the development and with the                                                            | <b>Great Art Great</b><br><b>WELL-STATE</b><br><b>SURFACES</b><br>-<br>$-1.1$ | $2 - 1$<br>11.44<br><b>Business</b><br><b>Taking</b><br>z<br>$-8$<br>÷                                                                                                    |
|----------------------------------------------------------------------------------------------------|-------------------------------------------------------------------------------|----------------------------------------------------------------------------------------------------|
| <b>CALL OR</b><br>Too is stiller-<br>100 Miles<br><b>Inviter</b><br><b>Constitute &amp; Ave.</b>                    | 0.8.0.0.0.0                                                                   | T.<br><b>Print</b><br><b>CHE-</b>                                                                                                    |
| <b><i>DESCRIPTION</i></b><br>Distance of New York 11<br>Two 64-A & (813-5 to 64)<br><b><i><u>RUSSERLINE</u></i></b> |                                                                               | <b>SALES</b><br>$-1$<br><b>COLOR</b><br><b>State</b><br>$\sigma$ =                                                                                                    |
| CARAGEMENTAL ARRESTS<br>2000 vehicle<br><b>Book of Bull 1</b><br>product gain, at dealer<br><b>August Aurence</b>   |                                                                               | -<br>We kink<br>$-1$<br><b>Local Angle</b><br>hope a Education                                                                                                    |
| <b>HOME CALLARS AND</b><br><b>NAMES</b><br><b>College Address All College</b><br><b><i>START LIST</i></b>           |                                                                               | <b><i>Participa</i></b><br><b>WAS CARRIED FOR</b><br><b><i><u>Part All All</u></i></b><br>19434<br><b>SATISFIED</b><br>Earl Albert, Al-Leicen<br>Today Architect 1984 reported |
| Scale 120 - Inc.<br>14141114-004<br>previous contexts<br><b>SHOWELL LIGHT 11</b>                                    |                                                                               | ad stati<br>$\cdots$<br>Line Co.O.<br>the fields that<br><b>WEEK</b>                                                                                                    |
| <b>SYNC</b><br><b>MORRADO CREE</b><br><b>MARGARET</b>                                                               | dealer the problem work.<br>With the Control                                  | <b>TASTING</b><br>The control of the control of the con-<br>$-1111$                                                                                                    |

Gambar 4.17. Tampilan Grid project

Menu level dapat digunakan untuk mengatur tinggi lantai pada bangunan. Untuk membuat lantai baru, anda harus berada pada section view (tampak potongan) atau pada elevation view (tampak elevasi).

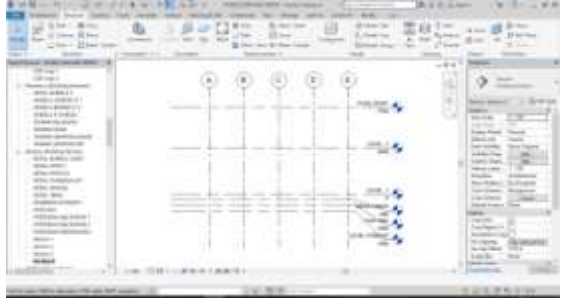

Gambar 4.18. Tampilan Level Project

Selanjutnya, yaitu pembuatan model Pondasi yang memiliki beberapa ukuran, P1 ukuran 1200x1200 mm dan P2 ukuran 1000 x 1000 mm, Hasil dari pemodelan pondasi pada Gambar dibawah ini.

| --<br><b>Brookly</b> and a                                                                                                    | ALC: YES AND THE<br><b>STARTING</b><br><b>B1 010</b> |                                                                                                    |
|----------------------------------------------------------------------------------------------------|------------------------------------------------------|----------------------------------------------------------------------------------------------------|
| <br><b>British</b><br><b>Brand Arts-Holland and</b><br>$m \rightarrow 0$<br>The Scott Box 11<br>$-$<br>$-64.011$<br><b>LEMEND JUNE</b><br><b>ANTIQUOTES</b><br><b>COLUMN SERVICE</b><br><b><i>CONTRACTOR CARDS</i></b><br><b>STATISTICS</b><br>1444014414141<br><b>SERVADO</b><br><b>Contract Contract</b><br>104141491<br><b>CONTRACTOR</b><br><b>CONTRACTOR</b><br>the service state of the<br>Manufact Judges, Joseph<br>to be a state of the seconds with<br><b><i>BT-4-14-1</i></b><br>FIRM UNIV 1<br>$+ -$<br><b>AIRBLANT FROM</b><br><b>SORIC</b><br>1948-1931 | ÷<br>uon<br>۰<br>$\sim$                              | <b>HOLES</b><br><b><i><u>Springer</u></i></b><br>both cases and the<br>land loans<br>FL 15-484<br><b>Baker Transdo</b><br><b><i>HERVIS</i></b><br>basic Wales<br>26.421<br>tel: Gried Al-View-Eurkn.<br><b>Service</b> Co.<br>Disposition in<br>the steel in terms<br>the forest products.<br><b>CARLOS CA</b><br>map to kee three<br>1118<br>hopping p. Deep.<br><b>Road For Friday &amp; London</b><br>take it is trained |
| <b>EXPERIENCES</b> ANNUS TO AN EXPLORED THE                                                                                                    | the transport of the second con-                     | to change the starting                                                                                                    |

Gambar 4.19. Penempatan pondasi pada grid

Kemudian memodelkan lantai dasar, ada beberapa komponen penyusunnya yaitu Dinding, Balok Sloof, Kolom, dan Lantai. Bagian pertama yang dimodelkan yaitu Balok Sloof dengan bentuk persegi, dilakukan dengan cara memilih menu structure pada Ribbon lalu pilih beam atau dengan mengklik toolbar create concrete beam lalu sesuaikan profil dan material yang akan digunakan lalu klik OK, selanjutnya arahkan kursor pada titik awal pembuatan balok ke titik tujuan sesuai dengan ukuran yang dibutuhkan, pengaturan untuk balok Sloof dapat dilihat pada Gambar.

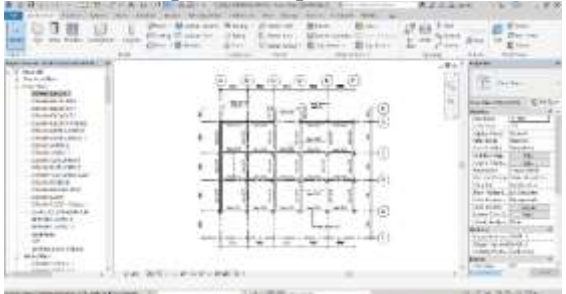

Gambar 4.20. Penempatan balok pada grid

Selanjutnya memodelkan Dinding dengan cara memilih Architecture Ribbon lalu pilih Wall sesuaikan ketebalan dan ketinggian dindingsesuai rencana termasuk elemenelemen pendukung nya. Kemudian dilanjutkan dengan desain Lantai dengan cara memilih Architecture Ribbon lalu pilih floor dan tentukan ketebalan lantai yang diinginkan dan klik OK, arahkan kursor pada titik awal ke titik-titik selanjutnya sesuai bentuk lantai. Garis lantai yang di Tarik harus membentuk kurva tertutup.

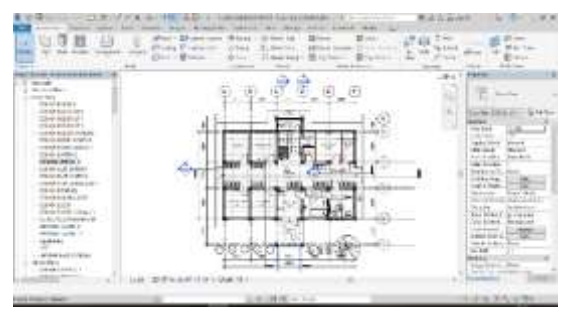

Gambar 4.21. Penggambaran dinding sesuai dengan rencana

Pembuatan kolom untuk lantai dasar juga dengan memilih Architecture atau Structure Ribbon kemudian pilih Kolom dan sesuaikan dimensi dan material yang digunakan sesuai dengan desain lalu klik OK dan arahkan kursor pada titik-titik tempat kolom akan dibuat.

| 洗面<br>2B)<br>٠<br>-<br>o.<br>w<br>----                                                                                                    | Ander - Old Wise Std.<br>Finders IT came last<br>L. ETHYTY E model<br><b>MAG</b> | (Den : E) her lin : (Ellere pass) (<br>11. 11. Main (p) - 18. (c) (c) 11. M | <b>Straw Care</b><br><b>Billiannia</b><br>MELLE                                                                                                    |
|----------------------------------------------------------------------------------------------------|----------------------------------------------------------------------------------|-----------------------------------------------------------------------------|----------------------------------------------------------------------------------------------------|
| <b>THE AVENUE</b><br>$\sim$<br>Charles & Hills<br>Marketin Co.<br><b>CARLO BUSINESS</b><br><b><i>CARLAGE IN LINE</i></b><br><b>BRANNING BY</b><br>The primarily at 11<br><b>I don't kny for your and</b><br><b>British Editor</b><br>Levienske kinie 1<br><b>HIME</b><br><b>Christian Control</b><br><b>SALE CALLANT</b><br>CALIFORNIA<br><b>Internet from Contenting</b><br><b><i>CALLA AIRTIN</i></b><br>Text kip granti-<br>1111<br>on all concerns to the<br><b>BOATH</b><br>delivery closed in 1<br>and ago.<br>Jackson Collection Bridge<br>and a shift of<br><b><i>Changes Administration</i></b> | ۰<br>٠<br>٠<br>.<br>n<br>12<br>and the project                                   |                                                                             | <b>State Avenue</b><br>The Committee of the American com-<br><b>BUILDING</b><br><b>COLLEGE</b><br><b>CAMP</b><br><br>Mill Jacob<br><b>Mark Council</b><br><b>Course</b><br><b>Scott Links</b><br>Arrest Made<br><b>AMA GALL</b><br>The Chapter<br><b>STANDARD</b><br>the tight and the contract in<br>the digital field<br><b>STATIS</b><br><b>Ball YAW LI</b><br><b>Laurance Monaccio</b><br>HARLER AND<br>Arabita & Pittage<br>to see the data three.<br>thrap bottom, Moste<br>links for and less<br>---- |

Gambar 4.22. Posisi kolom pada grid

Untuk model lantai satu sama prosesnya dengan model pada lantai dasar, termasuk balok dan plat pada atap/roof.

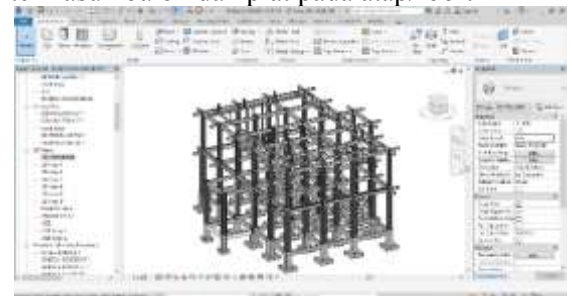

Gambar 4.23. Permodelan struktur yang telah selesai

Dalam Revit dinding dibedakan menjadi dinding arsitektural dan dinding structural. Perbedaan utama antara dinding arsitektural dan dinding structural adalah elemen struktur diperhitungkan dalam analisis struktur sedangkan elemen arsitektur tidak. Dinding juga merupakan system family dimana elemennya sudah di tentukkan oleh preset software Revit dan memiliki susunan material yang dapat diatur ketebalannya.

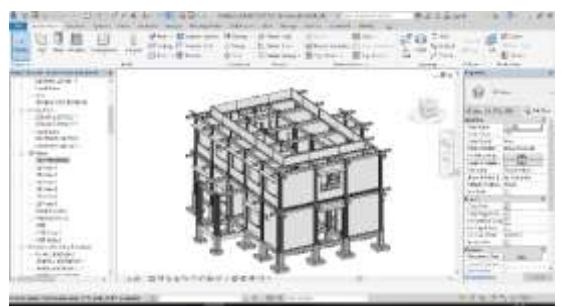

Gambar 4.24. Permodelan struktur dengan dinding

Di Revit, komponen pintu dan jendela dapat di tambahkan untuk semua jenis dinding. Pintu dan jendela dapat ditambahkan ke dalam rencana denah, bagian, elevasi, atau 3D. Revit akan otomatis mengatur bukaan pada dinding untuk menempatkan pintu dan jendelah tersebut.

Revit juga akan secara otomatis mengidentifikasi jenis pintu dan jendela tersebut dalam notasi tertentu namun desainer tetap dimungkinkan untuk merubah notasi sesuai keinginan desainer.

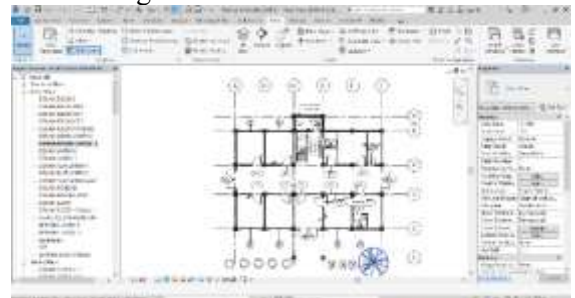

Gambar 4.25. Penempatan kusen pada denah

Selanjutnya adalah memodelkan struktur atap dengan menggunakan perintah mullion tinggal input jarak kasau atau reng yang diinginkan kemudian mendefinisikan material yang digunakan maka rangka atap akan didesain secara otomatis oleh Revit berdasarkan informasi yang sudah diinput sebelumnya.

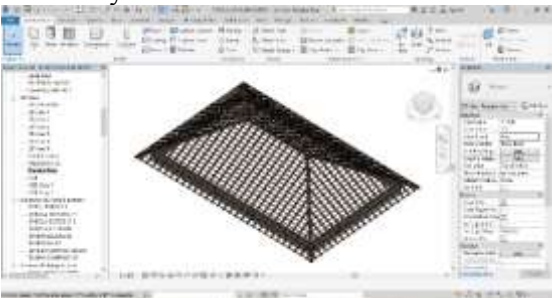

Gambar 4.26. Permodelan rangka atap

Selain fungsi-fungsi modelling untuk semua elemen bangunan yang telah di sediahkan revit sebaga software BIM juga mendukung fungsi perhitungan volume

|                                                                                                    |                                                                                                    |                    | --<br><b>CONTRACTOR</b>                                                                                                    | Al Luc<br>ship reside<br>÷<br>m                                                                                                    |
|----------------------------------------------------------------------------------------------------|----------------------------------------------------------------------------------------------------|--------------------|----------------------------------------------------------------------------------------------------|----------------------------------------------------------------------------------------------------|
| $-1$<br>A and department of terms.<br>Land Language 1                                                                                                    |                                                                                                    | <b>USAN GALLEY</b> |                                                                                                    | <b>WINDS</b><br><b>House</b>                                                                                                    |
| <b>Article Control</b><br>Anderson Marin                                                                                                    | ≂                                                                                                    | <b>CALLA</b>       | $-10$<br>$\frac{1}{2} \left( \frac{1}{2} \right) \left( \frac{1}{2} \right) \left( \frac{1}{2} \right)$                                                                                                    | $\frac{1}{2} \left( \frac{1}{2} \right) \left( \frac{1}{2} \right) \left( \frac{1}{2} \right)$<br>-                                                                                                    |
| <b>DESCRIPTION</b><br>494<br>city-bearing)<br>144441<br><b>A.M. Publisher</b><br><b>WE know the first</b><br><b>Listendo</b><br><b>Analisis Constant</b><br><b>All-Andre</b><br>and it<br><b>RISK WALLER</b><br>64.6<br><b>ALCOHOL: NE</b><br>Fig. Police<br>0014341511<br><b>And opening</b><br>interested business in<br>Arthur Processor<br><b>EXEMPTED AREA CONTACT</b><br><b>FRANCIS</b><br>Mich Andrew Triangle<br>A recording<br>PERMIT<br><b>Auto change</b><br><b><i>ESANTINAM</i></b><br>A di di ministra<br>contact and services.<br><b>Fig. Crowd</b><br><b>Vicence Almine</b><br><b>COMMERCIAL</b><br>Standard and services in<br>A received<br>And of Concession<br>teral residents data<br>24,4209<br><b><i><u><u><b>Diskup Diskup Art</b></u></u></i></b><br>a car included<br><b>Service Avenue Co.</b><br><b>CONTRACTOR</b><br><b>SERVICE COMPANY</b><br>Arkinings<br><b>SAN CORPORATION</b><br>and without of<br>move and bair<br>44-559.<br>come's favorities.<br><b>FIRSTORY</b><br>ink down cases and he says.<br><b>CALLER ENGINEERS</b><br>Address descriptions<br><b>CONTRACTOR</b><br>,,,,,, | साठमासाला<br><b>SAMP RESIDE DEFINING</b><br>Section \$1.75 Landsay<br>A residence<br><b>Real Of the sing capabilities</b><br>to produce fundamental<br>10120112-0071204<br><b>SCUTTS-TONE</b><br>David do Lid carerado<br><b>CONTRACTOR CONTRACTOR</b><br>THE REPORT OF A REAL PROPERTY.<br>214.15 AP-514<br>Said at cities and<br>and the child is performed<br>which had a carrying<br>the city do the kit policy or<br><b>Call of Council Advertising</b><br><b>STATE OF THE CALL</b><br>NAME AND ADDRESS OF<br>NUMBER<br>SG.<br>the state that the state is a fact to<br>Suite Medical Americans<br>Washington Progress College<br>and district. Additional constitution<br><b>CONTRACTOR</b> | $\sim$<br>------   | रमान<br>6,65.9<br><b>COLUM</b><br>$11 - 1$<br>1404<br><b>COLOR</b><br>atta a<br><b>COLP</b><br>4.6-4<br>1444<br><b>CALLA</b><br>103<br>14.44<br>$140 - 3$<br>s<br>0.07<br>丗<br>157.7<br>m<br>4,924<br>$-$<br>2004<br>述<br>öö. | <b>ALCOHOL:</b><br>$= 5.444$<br><b>Brothering</b><br><b>St. Black</b><br>$-91.01$<br><b>Inchestra</b><br><b>SLAVY TOLIC</b><br><b>STARTING</b><br><b>Black</b><br>蹈然<br>$1 - 1$<br><b>MAG</b><br>skin.<br>₩<br>m<br>181<br><b>SIEM</b><br>и<br><b>Scotting</b><br>---<br>--<br>a Technical |

Gambar 4.27. Perhitungan volume pada Revit

**4.4. Perbandingan Kelebihan dan Kekurangan Software Revit Dengan Autocad Dalam Pengerjaan Desain Dan Dokumentasi Proyek.**

#### **4.4.1. AutoCAD**

AutoCAD, merupakan software yang paling populer di kalangan Arsitek dan Desainer, bahkan merupakan software yang wajib dikuasai bagi engineer di semua profesi engineer, seperti mechanical, architectural, civil, electrical, electronic, dan aeronautical.

Bila dianalogikan AutoCAD adalah pengganti meja gambar, dan alat alat gambar.

## **4.4.1.1.Kelebihan AutoCAD**

- a. Dokumentasi Penggunaan
- b. Penggambaran Cepat dan Efisien.
- c. Fleksibilitas dan kepraktis an Menggambar.
- d. Ketepatan Gambar / Akurasi Presisi.
- e. Lingkup Kerja Luas Tak Terbatas.
- f. Kompatibilitas Pemakaian

#### **4.4.1.2.Kekurangan AutoCAD**

- a. Harga Yang Mahal
- b. Kebutuhan Hardware Yang Tinggi.

## **4.4.2. Autodesk Revit**

Autodesk Revit merupakan aplikasi building information modeling (BIM). Karena kita membuat model bangunan sesungguhnya, kita dapat mengambil data apapun yang kita butuhkan dari model tersebut. Denah, tampak, potongan, schedule (bill of quantity) adalah sebagian dari data yang dapat kita gunakan. Revit juga mendukung penggunaan aplikasi analisis seperti analisis struktur, analisis green

building, heat load (beban pendingin/pemanas ruangan), dan berbagai analisis lain.

#### **4.4.2.1. Kelebihan Autodesk Revit**

- a. Desain yang lebih efisien
- b. Berbasis *Building Information Modelling*
- c. Revit Parametric Engine
- d. Interopabilitas
- e. Beberapa pilihan ekspor.

#### **4.4.2.2. Kelemahan Autodesk Revit**

- a. Kebutuhan perangkat komputer dengan spesifikasi yang cukup tinggi
- b. Harga program instalasi yang cukup mahal.
- c. Ketergantungan pada plug-in untuk ekspor ke program bantu analisis struktural

## **4.5. Perbandingan Efesiensi Revit dan AutoCAD Konvensional**

## **4.5.1. Perbandingan dalam Metode Pengerjaan menggnnakan AutoCAD dan Revit.**

Kelebihan Revit adalah mempermudah mengurangi revisi pada perencanaan proyek. karena dengan menggunakan Revit kesalahan pada perencanaan dapat ditemukan diawal.

Akan tetapi dapat dilihat pula kekurangan dari Revit yaitu harus memiliki *extra skill* atau mampu menguasai beberapa multi disiplin. Perbandingan sederhana metode penggunaan dan karakteristik kedua software tersebut antara lain :

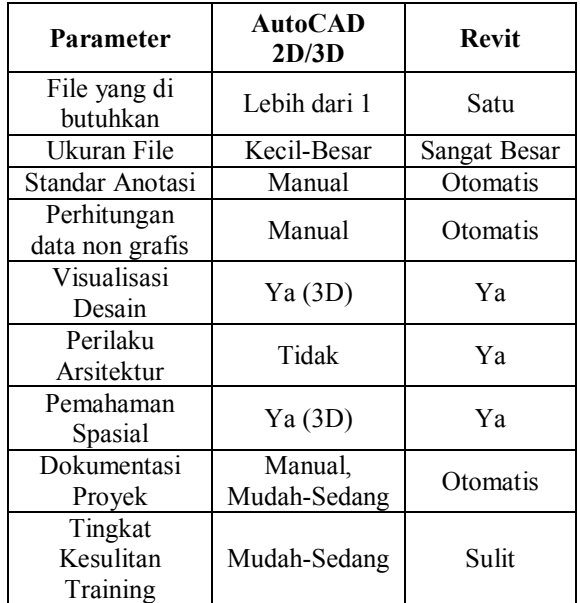

Tabel 4.2. Perbandingan Metode Konvensiaonal dan BIM-Revit [1]

## **4.5.2. Perbandingan Waktu Metode Konvensional dan Metode BIM Pada Studi Kasus**

Pada Revit antara desain, struktur dan MEP dapat dilakukan bersama sehingga mempercepat perencanaan karena tidak perlu menunggu salah satu disiplin untuk selesai terlebih dulu.

Waktu yang dibutuhkan untuk perencanaan dengan menggunakan Revit ± 50% lebih cepat atau dua kali lipat dibandingkan dengan perencanaan dengan menggunakan metode konvensional. [3]

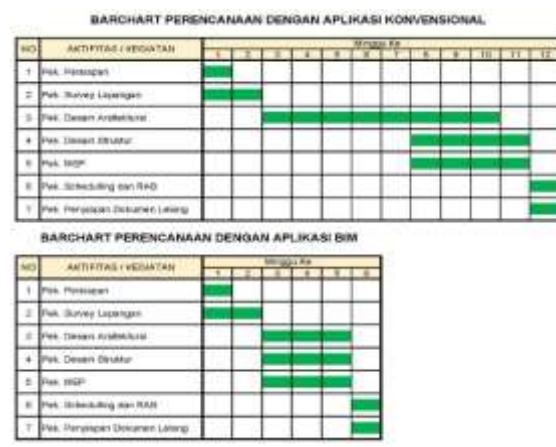

Tabel 4.3. Schedule Chart BIM dan Konvensional

## **4.5.3. Perbandingan SDM Metode Konvensional dan Revit Pada Studi Kasus**

Efisiensi kebutuhan SDM pada Revit dibandingkan dengan metode konvensional untuk perencanaan proyek adalah sebesar ± 26,66%, angka tersebut diperoleh dari perbandingan antara selisih jumlah personil antara Revit dengan konvensional pada proyek perencanaan secara normatif. [3]

|   |                                 | <b><i>BOCHNIVE RESIDERARAL</i></b> |    | EIFRUS                                          |                  |  |
|---|---------------------------------|------------------------------------|----|-------------------------------------------------|------------------|--|
|   | POSH1                           |                                    |    | THIS PENGALAMAN, MALORG THA PENGALAMAN   IMLORG |                  |  |
|   | <b>AILL</b>                     |                                    |    |                                                 |                  |  |
|   | Texm Leaser / TA BIM Antis      | $-1.1345$                          |    |                                                 | - 1<br>          |  |
|   | T.A. Scalvinuor                 |                                    |    |                                                 | з                |  |
|   | T.A. (Serioteknik)              |                                    |    |                                                 | $-1$             |  |
|   | TA Arches                       |                                    | T  |                                                 | Try <sub>a</sub> |  |
|   | T.A. AVEIR                      |                                    |    | ٠                                               |                  |  |
|   | TJL Terusitium                  |                                    |    |                                                 |                  |  |
| y | T.A. Carell Kellinsstor         |                                    |    | ×                                               | $-1$             |  |
|   | TA BIM Struktor                 | ÷                                  |    | š                                               |                  |  |
|   | TA BIM MEP                      |                                    |    | ü                                               |                  |  |
|   | WINDITER TERMINA WHILE          |                                    |    |                                                 |                  |  |
|   | <b><i>Robbert Survalyer</i></b> | г.                                 |    |                                                 |                  |  |
|   | <b>AUDIENC ASS MAR</b>          |                                    |    |                                                 |                  |  |
|   | Asisten Abli Anittek            | z                                  | z. | 2                                               |                  |  |
|   | ASSIEN TENAGA PENUNJANG         |                                    |    |                                                 |                  |  |
|   | Chramer 1                       | ±.                                 | ż  |                                                 | z                |  |
|   | Astronometrasch                 |                                    |    |                                                 | x                |  |
|   |                                 | <b>HUMALAN PERSONAL</b>            | 16 |                                                 | <b>H</b>         |  |

Tabel 4.4. Perbandingan SDM pada proyek perencanaan secara normatif

## **4.5.4. Perbandingan Biaya Metode Konvensional dan Revit Pada Studi Kasus**

Penggunaan aplikasi Revit pada perencanaan proyek mampu meminimalisir pengeluaran biaya. Data perhitungan biaya berdasarkan Pedoman Standar Minimal Biaya Langsung Personil dan Biaya Langsung Non Personil untuk Kegiatan Jasa Konsultansi dari Inkindo Tahun 2019 [9]. Berikut tabel perbandingan biaya antara metode konvensional dengan Revit .

| isti | <b>BOADS</b>                      | 1844.95 | kad             | <b>ALBERT</b><br>PERSONNE BIN | <b>WARTLE CHOIC</b> | 81.85 |           | <b>HARVLE</b><br>MTLWN       |              | <b>Kalendaru</b>         |
|------|-----------------------------------|---------|-----------------|-------------------------------|---------------------|-------|-----------|------------------------------|--------------|--------------------------|
|      | <b>TENNIS ARELE</b>               |         |                 |                               |                     |       |           |                              |              |                          |
| ı    | 718 BIM Availab<br>Teach tradder. | u       | 24<br>- -       |                               |                     |       |           | THE PERSON FROM 1995         |              | <b>PE STOP</b><br>000.00 |
| z    | <b>16 Barreyer</b>                |         | $\equiv$        |                               | $3 - 3$             |       |           | 14,100,000.00<br>------      |              | <b>BLOOD DOOL ON</b>     |
| ×    | Tá Ceasanna                       |         | <b>He</b>       |                               | S.A                 |       |           | 121,000.00                   |              |                          |
| ×    | Tá Arvitish                       |         | min             |                               |                     |       |           | $B_{22} - 1.1$<br>700.000.00 | <b>Diges</b> | TE AN<br><b>BONUM</b>    |
|      | TA HIGH                           |         | <b>ISB</b><br>- |                               | - 1                 |       | tir.      | 505,000.00<br>18             | 5g           |                          |
|      | <b>TA Struktur</b>                |         | tú              |                               |                     | ż     | <b>FE</b> | 11:580.000.00                | RD           |                          |
|      | TR-1/245 EAPA/Indica              |         | $^{16}$         | z                             | 5.20                | 5.25  |           | <b>1.600</b>                 |              | 4,6352                   |
| ٠    | TA BOX 31 KAT at                  |         | ×               |                               | ×                   |       | P.P.      |                              | hás          |                          |
|      | TA BIM MEP                        |         | х               |                               | ×                   |       | Rai       |                              | Pain.        |                          |
|      | TEN UFBLACK AIRES                 |         |                 |                               |                     |       |           | <b>Construction</b>          |              |                          |
|      | Autobacc Subsequent               |         | m               |                               | 6.5                 |       |           |                              |              |                          |
|      | Assistant Abia Miliar             |         | $\rightarrow$   |                               |                     |       |           | statics shown and            |              |                          |
|      | <b>NUMBER AND ASSESS</b>          | 83      | $^{10}$         | ÷                             |                     |       |           | ٠<br>19801-003               |              | n                        |
|      | <b>TEN: TO MACLA INFINESSIONS</b> |         | х               |                               |                     |       |           | <b>NAVY VIDEO</b>            |              |                          |
|      | Distillat                         | ĸ       | $\overline{16}$ |                               | 正洲                  | tз    |           | 11,000.00                    |              | 23.8                     |
|      | dual mode starts was a            |         | $\sim$          |                               | ٠                   |       | Bot.      | 10031-0020-003<br>٠          |              | Tar. 00.760.000.00       |
|      |                                   |         |                 |                               |                     |       |           | Fig. 5.19.440.000.00.        |              |                          |

Tabel 4.5. Personil Yang Dibutuhkan Untuk Perencanaan Dengan Metode Konvensional

| NO.                     | <b>JIOHUM</b>                    | TAMAZNI<br>PENNLAUANNA | <b>NAT</b>    | <b>BANKAGE</b><br>PERSONAL: FELM   BUM | WAKTH ORG |              | <b>HARGA</b><br>WATAANA           | <b>HAMMUN</b>                     |
|-------------------------|----------------------------------|------------------------|---------------|----------------------------------------|-----------|--------------|-----------------------------------|-----------------------------------|
|                         | TESAVOR-RABE                     |                        |               |                                        |           |              |                                   |                                   |
|                         | Team Leater / TA MM Arshell      | 10                     | m             |                                        | L3        | tл           | <b>Car</b><br><b>SIDE OVELVES</b> |                                   |
| ä                       | T4 Europee                       | ×                      | m             |                                        | ×         |              |                                   | And the selection                 |
| J.                      | TA Germanica                     | ٠                      | 耳             |                                        | 6X        |              | 18,500,000.00<br>Ric              | 9.250.000.08<br>a.                |
| 4.                      | TA Artistak                      | ×.                     |               |                                        | $\sim$    |              | T2<br>隙                           | fic.                              |
| $\overline{\mathbf{x}}$ | TA MEE:                          | $\sim$                 | $\sim$        | $\sim$                                 | $\sim$    |              | Ro<br>$\sim$                      | Bz                                |
| ×                       | TA Hindman                       |                        | $\sim$        | ۰                                      | Call      |              | Rpi<br>ä                          | Ro.                               |
| y                       | TA Cost Editionist               | i                      | $\mathbf{u}$  |                                        | 化四        | $-101.29$    | 16,505,050.00<br>86               | bc<br>4.425,080,05                |
| ×                       | TA BISESTATURISE                 | h.                     | $\rightarrow$ | 4.7                                    | 6.7%      | 10.751 Rp.   | 11,505,000.00                     | 13.875,060.00<br>$\mathbf{B}$     |
| ×                       | Tel: Antarkelijk                 | ь.                     | m             |                                        | 汇报        | $-10.76$     | 18.500.000.00<br>Re-              | 13.875.000.08                     |
|                         | SYEN TERRIGE AND                 |                        |               |                                        |           |              |                                   |                                   |
| <b>T.</b>               | A Littlere Supporteri            |                        | m             |                                        | 8.3       |              | 44 97, 2002, 293                  | 4, 880, 090, 09<br>W.v.           |
|                         | Attites Atà MIF.                 | İ                      | m             |                                        |           |              | 1.600.000.00                      | 7.200.000.00                      |
| x                       | Asisten ANK Archab               | ż                      | $^{16}$       |                                        | 先四日       | 19.79 L Rat. | ٠                                 | 7.200.000.00<br>a composition and |
|                         | <b>JUSTEN TERAILLY PENTRUMAK</b> |                        |               |                                        |           |              |                                   |                                   |
| î.                      | Utafter<br>Gulbach               |                        | œ             | $\sim$                                 | LВ        | LD ##        | $-3.760,000,00$                   | 7.125.000.00<br>Ar.               |
| $\mathcal{L}$           | Administrati                     |                        | œ             |                                        | 1.5       |              | 1.5 Rs 4.000.000.00               | 10:390.000.00<br>180              |
|                         |                                  |                        |               |                                        |           |              | Fax 51/4/8000 0000.000            | Ry 134,150,080,08                 |

Tabel 4.6. Personil Yang Dibutuhkan Untuk Perencanaan Dengan Metode BIM

Perbedaan biaya antara penggunaan aplikasi konvensional dengan Revit dalam proses perencanaan proyek dapat mengurangi biaya sebesar 48,37%, angka ini didapat dari perbandingan antara selisih jumlah biaya Revit dan konvensional dengan jumlah biaya apabila menggunakan metode konvensional. Perbedaan yang besar dalam hal biaya antara Revit dengan aplikasi konvensional dikarenakan:

1. Jumlah tenaga ahli

Jumlah tenaga ahli yang diperlukan dalam penggunaan Revit lebih sedikit dibanding tenaga ahli pengguna aplikasi konvensional.

2. Waktu

Waktu yang diperlukan dalam perencanaan menggunakan Revit hanya 1,5 bulan, sedangkan perencanaan menggunakan aplikasi konvensional butuh 3 bulan.

Jumlah tenaga ahli yang diperlukan dalam penggunaan BIM lebih sedikit dibanding tenaga ahli pengguna aplikasi konvensional.

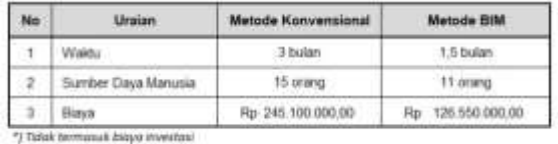

Tabel 4.7. Perbandingan waktu, biaya, dan sumber daya manusia pada studi kasus Perencanaan Puskesmas Sukajadi Kota Prabumulih

**4.6. Kelebihan dan Kekurangan Software Autodesk Revit dalam Pengaplikasiannya**

# **4.6.1.Kelebihan Autodesk Revit**

Berdasarkan studi kasus dapat diperoleh kelebihan pengaplikasian Revit sebagai berikut:

- a) Integrasi Perangkat Lunak Pada proyek yang menggunakan aplikasi konvensional biasanya diperlukan banyak perangkat lunak seperti untuk analisis struktur, desain dan menggambar, meng hitung volume dan penjadwalan, dll. Akan tetapi dengan meng gunakan Revit semua kebutuhan tersebut dapat diakomodasi dalam satu perangkat lunak yang dapat dikerjakan oleh satu orang saja.
- b) Deteksi Tabrakan Desain Tabrakan desain terjadi karena ketidaksesuaian antara desain arsitek, struktur, dan MEP, dalam Revit hal tersebut dapat dihindari dengan adanya deteksi crash dari perangkat lunak Revit.
- c) Proses yang Lebih Cepat Perangkat desain yang terintegrasi maupun perangkat untuk berbagi informasi yang sudah mobile membuat segala proses menjadi lebih cepat.
- d) Penghematan Sumber Daya Penggunaan aplikasi konvensional membutuhkan lebih banyak pekerja dikarenakan masing masing pekerja mengerjakan bagiannya masing-masing. Sementara dengan penggunaan Revit kebutuhan sumber daya dapat diminimalisir karena beberapa pekerjaan dapat dikerjakan satu orang saja.

#### e) Penghematan Biaya

Dengan adanya efisiensi waktu dan sumber daya manusia maka biaya yang dibutuhkan dalam suatu perencanaan proyek menggunakan Revit dapat berkurang.

#### **4.6.2.Kelemahan Autodesk Revit.**

Berdasarkan studi kasus dapat diperoleh kekurangan pengaplikasian BIM sebagai berikut:

- a) Mahalnya harga lisensi.
- b) Dibutuhkan spesifikasi hardware yang besar, agar Revit bekerja dengan baik diperlukan RAM 8-16 GB, dan graphics card minimal NVIDIA Quadro Series atau yang sejenisnya.

#### **5. KESIMPULAN DAN SARAN**

#### **5.1. Kesimpulan**

Berdasarkan penelitian yang telah lakukan dapat diambil kesimpulan antara lain :

- 1. Penggunaan Revit mampu meningkat kan efisiensi pada lama waktu perencanaan hinggah 2 kali lipat atau hingga sebesar 50% dan pemanfaatan sumber daya manusia yang lebih sedikit sebesar 26,66% sehingga dapat menghemat biaya sebesar 48,37%.
- 2. Revit memberikan kemudahan dengan integrasi perangkat lunak, mampu mendeteksi tabrakan desain, membuat proses pekerjaan menjadi lebih cepat.
- 3. Revit juga memiliki kekurangan seperti mahalnya lisensi, dibutuhkan spesifikasi hardware yang tinggi.

#### . **5.2. Saran**

Penelitian ini membuktikan bahwa penggunaan Revit memberikan keuntung an bagi owner, konsultan, dan kontraktor, Revit mempermudah koordinasi bagi para pihak yang bersangkutan. Bagi kontraktor revit mampu mendeteksi crash diawal sehingga dapat menghindari pekerjaan tambah. Akan lebih baik apabila selanjutnya pelaku konstruksi di Indonesia dapat mencoba menggunakan dan lebih memaksimalkan penggunaan Revit.

#### **DAFTAR PUSTAKA**

- 1. Gegana Greg., "Autodesk Revit, Master<br>Builder", (Jakarta : BIM Consultant (Jakarta : BIM Consultant Jakarta, 2017).
- 2. Permen PUPR Nomor 22 Tahun 2018 Tentang Pembangunan Gedung Negara (Jakarta : JDIH Kementrian PUPR, 2018).
- 3. Cinthia Ayu Berlian P, Randy Putranto Adhi, Arif Hidayat \*), Hari Nugroho \*), "Perbandingan Efisiensi Waktu, Biaya, Dan Sumber Daya Manusia Antara Metode Building Information Modelling (Bim) Dan Konvensional (Studi Kasus: Perencanaan Gedung 20 Lantai)", 2016, Jurnal Karya Teknik Sipil Universitas Diponegoro, Volume 5, Nomor 2, Tahun 2016, pp. 220 – 229.
- 4. Eastman, C., 2008. "BIM Handbook: A Guide to Building Information Modeling for Owners, Managers, Designers, Engineers and Contractors (1st ed.)". Hoboken, John Wiley, New Jersey.
- 5. Autodesk Revit, Wikipedia : [https://en.wikipedia.org/wiki/Autodesk\\_Re](https://en.wikipedia.org/wiki/Autodesk_Revit) [vit.](https://en.wikipedia.org/wiki/Autodesk_Revit)
- 6. Abdi, M.Zainal, "Revit untuk desain bangunan" (Bandung : Modular, 2017).
- 7. Abdi, M.Zainal, "Revit Family untuk permodelan berbagai elemen bangunan", (Bandung : Modular, 2016).
- 8. Suparno Sastra M, "Pemodelan Desain Rumah dengan ArchiCAD untuk Pemula", (Gramedia, Jakarta 2008).
- 9. Dewan Pengurus Nasional INKINDO, "Pedoman Standar Minimal Biaya Langsung Personil dan Biaya Langsung Non Personil untuk Kegiatan jasa Konsultansi yang di keluarkan oleh Ikatan Nasional Konsultan Indonesia (Inkindo) Tahun 2019" (Jakarta 2018).
- 10.Hari Aria Soma, "Mahir Menggambar AutoCAD 3 Dimensi", (Elek Media, Jakarta 2001)